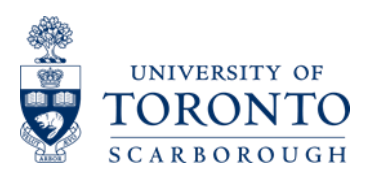

# 2020 Green Path Application Portal Manual

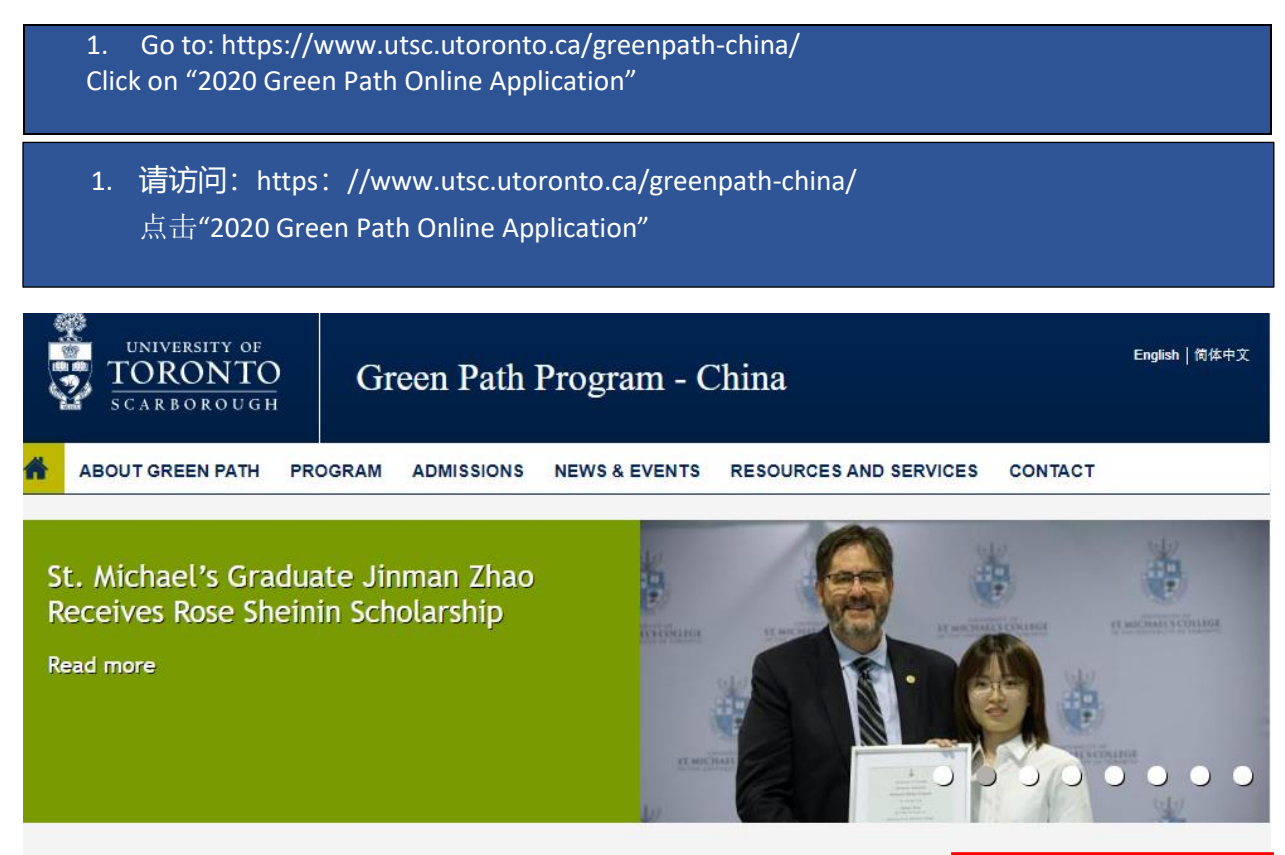

## Velcome to the Green Path

reen Path - China is an innovative admissions program for incoming undergraduate students from the eople's Republic of China. It immerses them in an advanced Canadian-style learning environment and leads a degree from the University of Toronto. The program was launched when 15 high-achieving students from ip-tier Chinese high schools came to Canada in 2005 to study at the University of Toronto Scarborough. ince then, hundreds more of China's top high school graduates have taken advantage of this unique oportunity to realize their educational and career-path ambitions.

his 12-week summer experience transforms people's lives, turning qualified high school graduates from hina into first-year university students at Canada's highest ranked university. Green Path participants adapt to ieir new life in Canada while engaging in an intensive study of English language, life skills and academic

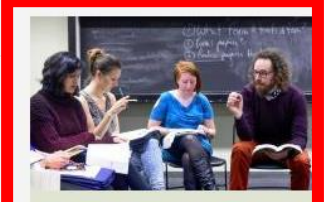

2020 Green Path Online **Application will be** available August 26!

Coming soon

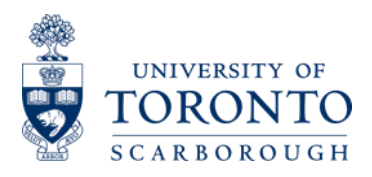

2. Read the following webpage and determine if you are eligible to apply U of T Scarborough through the Green Path Program. Once you finished reading and understood the eligibility statement, tick the checkbox and click "Continue".

2. 阅读以下网页,确定您是否有资格通过绿色通道申请多伦多大学士嘉堡校区。阅读并理解资 格声明后,勾选复选框并点击"继续"。

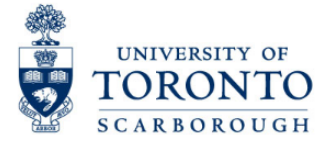

## **Applicant Eligibility**

You can apply to the Green Path Program at the University of Toronto Scarborough if you meet the following criteria:

- Residing AND Studying in Mainland China, AND
- Are NOT currently enrolled or have NOT graduated from a Canadian school system, AND
- . Will have completed all secondary school graduation requirements prior to May 2020, AND
- . Will be able to arrive no later than May 19, 2020 to participate in the 12-week Green Path Program

Students studying in the GCE or IB curriculum should email iapi@utsc.utoronto.ca to determine eligibility before proceeding with the Green Path application.

You are permitted to submit one type of application to the U of T Scarborough only. If you submit more than one application, the later one will be cancelled without refund. For example, if you submit a Green Path application, and submit a U of T International application to U of T Scarborough after, the International application will be cancelled without refund.

#### Green Path Program Start time information for all applicants

The Green Path Program begins on May 19, 2020. If you are unable to arrive at the program start time, then, you are not eligible to apply via the Green Path program. No exceptions and no program<br>alternatives will be made f

 $\Box$  I have read and understood the eligibility statement

 $\blacktriangleright$  Continue

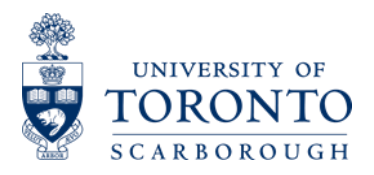

3. Read the following webpage and obtain any information you may need for the Green Path application, such as admissions requirement. Once you finished reading and understood the applicant statement, tick the checkbox and click "Continue".

3. 阅读以下网页,获取绿色通道申请程序可能需要的任何信息,例如入学要求。 阅读并理解申 请人声明后,勾选复选框并点击"继续"。

All applicants should read the information below carefully before starting the online application. You can save or print this information for your reference.

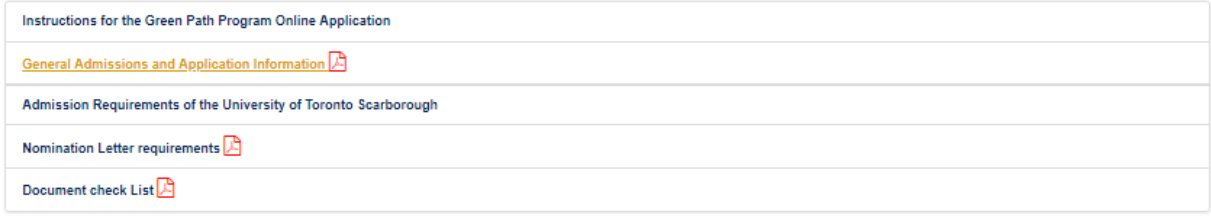

## Instructions for the Green Path Program Application

This Green Path Application must only be completed by the applicant. All applicants must provide their personal email address for any future email communication directly from the university

All fields must be entered in English, unless otherwise specified

All documents not in English must be translated into English and notarized

All transcripts (except for "Hui Kao"- Graduation Examination, if applicable) should be in numerical system. If your school transcript is under an alphabetical grading system, please ask your school to provide a conversion chart

You may save your incomplete online application form and complete it later

Please refer to the Document Check list to make sure you have provided all required documents

For best results, please use Internet Explorer 11+, Firefox 37+, Safari 7+, or Chrome 42+. Other browsers may cause issues during your application

### University of Toronto Scarborough Admission Requirements

University of Toronto Scarborough (UTSC) has specific admission requirements for students under different education systems. Detailed admission requirements can be found below

Admission requirements for students under the Chinese Education System

Admission requirements for students under Non-Chinese / International School Systems

Visit the UTSC Program Prerequisite Table to make sure you meet the program requirements in terms of the high school subjects.

A separate interview is required for applicants to the Co-op International Development Studies and the Co-op Management & International Business program.

#### Nomination Letter / School Profile requirement

A nomination letter / school profile from your school principal is required, except for students from selected partner schools, listed here. All signed nomination letters and school profiles must be submitted to UTSC Admissions & Student Recruitment in a sealed and stamped school envelope, along with your application package.

## Information for Students who fall under the Canadian School System

Students who are in the Canadian curriculum (including those completing dual Chinese and Canadian High School diploma), you are NOT eligible for the Green Path Program. Please proceed to the Ontario Universities' Application Centre (OUAC) to apply to the University of Toronto Scarborough

### PLEASE SAVE OR PRINT A COPY OF THE ABOVE INFORMATION FOR YOUR REFERENCE.

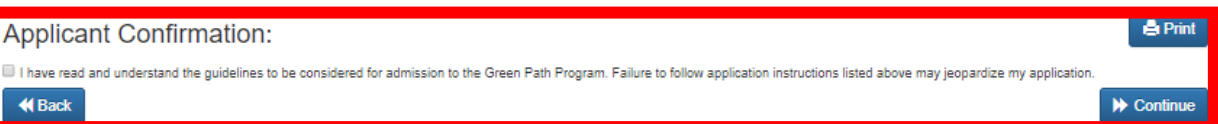

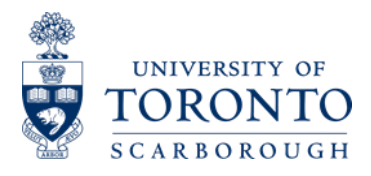

4. If you have never created a Green Path Application Portal Account before, you should click "Create an application (First time user) "to create your own account.

If you have an account, then, you can simply login to your application portal by entering your registered Email Address and Password.

4. 如果您之前从未创建过绿色通道应用程序门户帐户, 则应点击"创建应用程序(首次用户)" 以创建自己的帐户。如果您有帐户,则可以通过输入已注册的电子邮件地址和密码登录您的应 用程序门户。

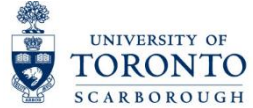

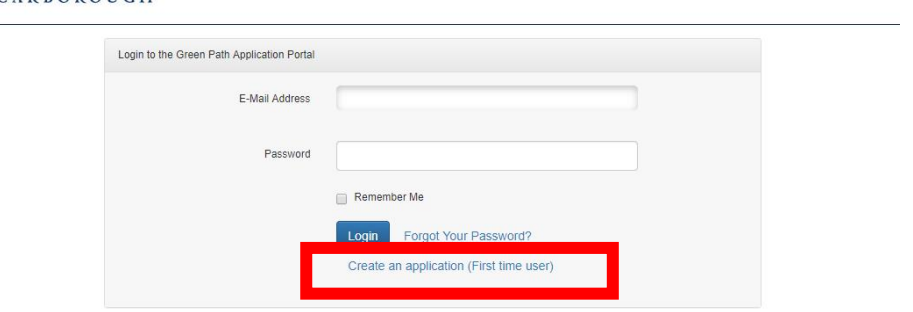

5. The following webpage should be displayed. Fill out all of the sections. Click on "Register" to create your account.

## 5. 接着应显示以下网页。 填写所有部分。 点击"注册"以创建您的帐户。

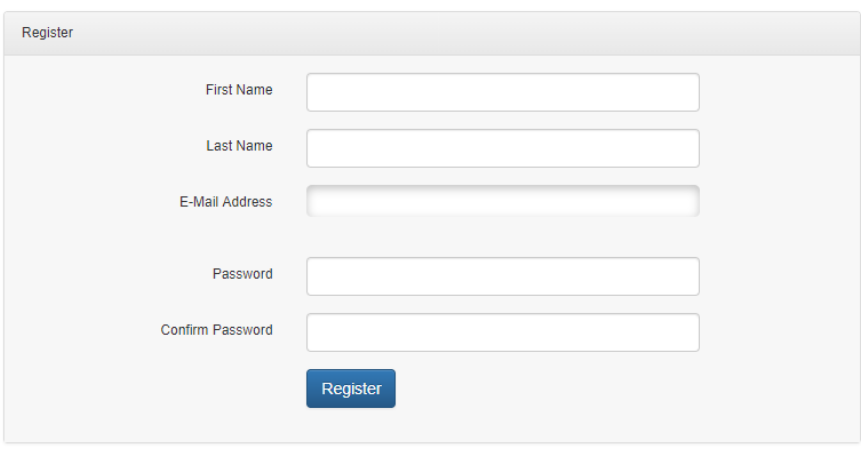

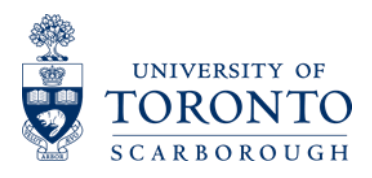

6. Once you click "Register" on the previous page, you will be directed to this page which will ask you to check your email to activate your account by clicking the verification link sent to your email. In some cases, the email may be sent to your Junk or Spam box.

6. 点击上一页的"注册"后, 系统会将您定向到此页面, 要求您通过点击发送到您的电子邮箱内 的电子邮件之验证链接来激活您的帐户。在某些情况下,电子邮件可能会发送到您的垃圾邮件 箱。

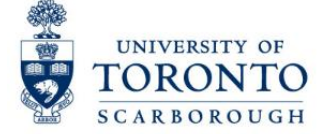

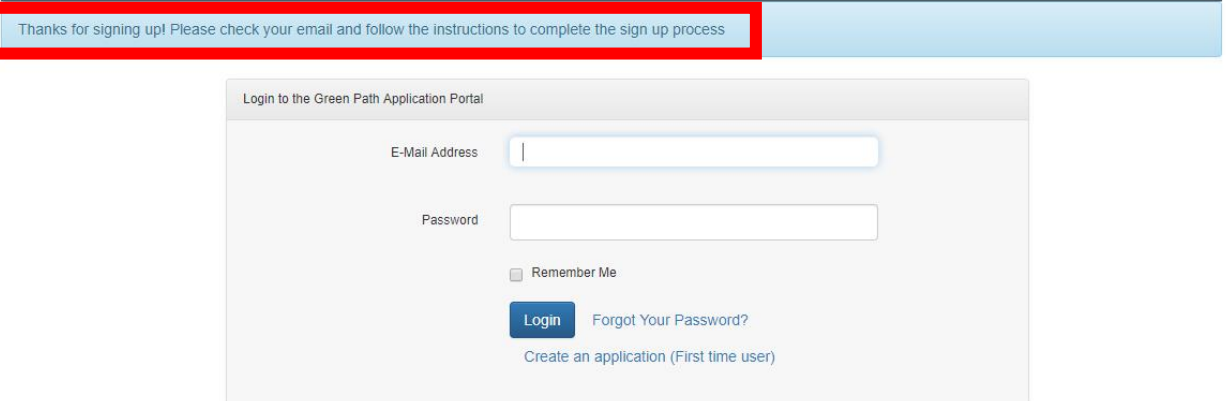

7. Once you visit your email account, you should see a Green Path Verification Email like below. Follow the instruction in the email to login to your Green Path Application Portal Account.

7. 访问您的电子邮件帐户后,您应该会看到如下所示的绿色通道验证电子邮件。 按照电子邮件 中的说明,登录您的绿色通道申请系统帐户。

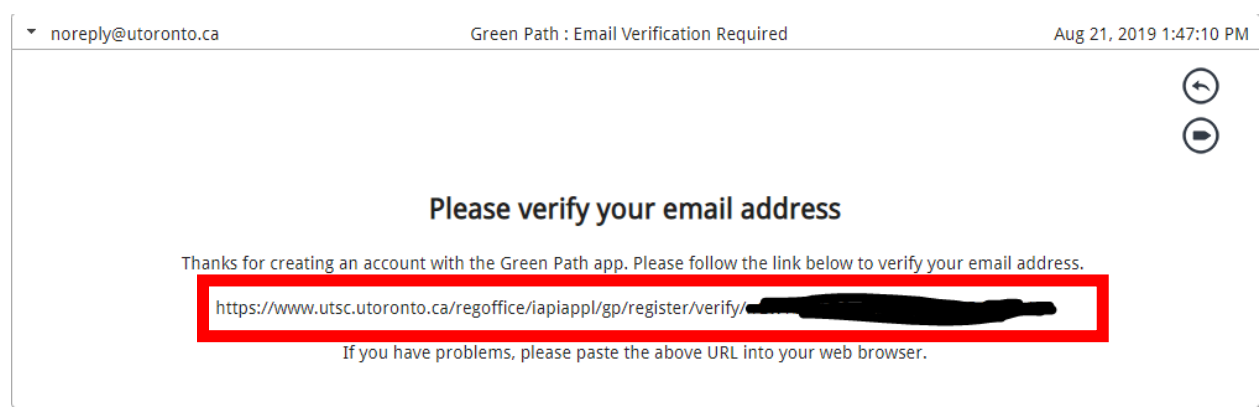

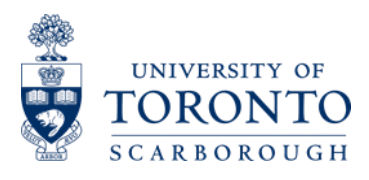

8. Login to your Green Path Application Portal Account by entering your registered Email address and Password.

8. 输入您注册的电子邮件地址和密码,登录您的绿色通道申请系统帐户。

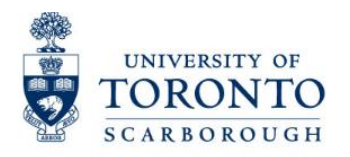

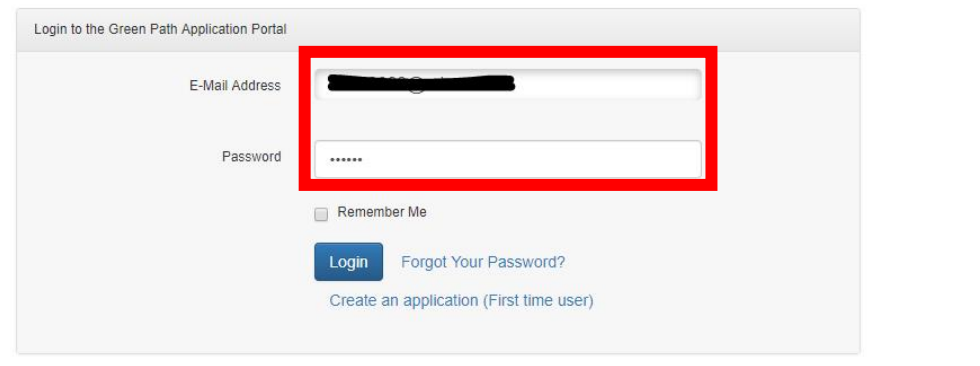

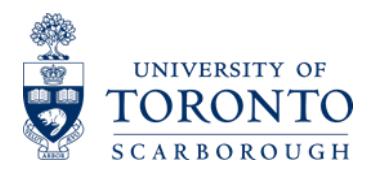

9. The following webpage "Personal Information" should be displayed. Fill out all of the required fields. Click on "Save & Continue" to move onto the next page. You can also save and log out, then return to your account later.

9. 接着应显示以下网页"个人信息"。 填写所有必填区域。 点击"保存并继续"进入下一页。 您也 可以保存并退出,然后再返回到您的帐户继续填写。

## **Personal Information**

(Please complete all fields in ENGLISH, unless otherwise specified)

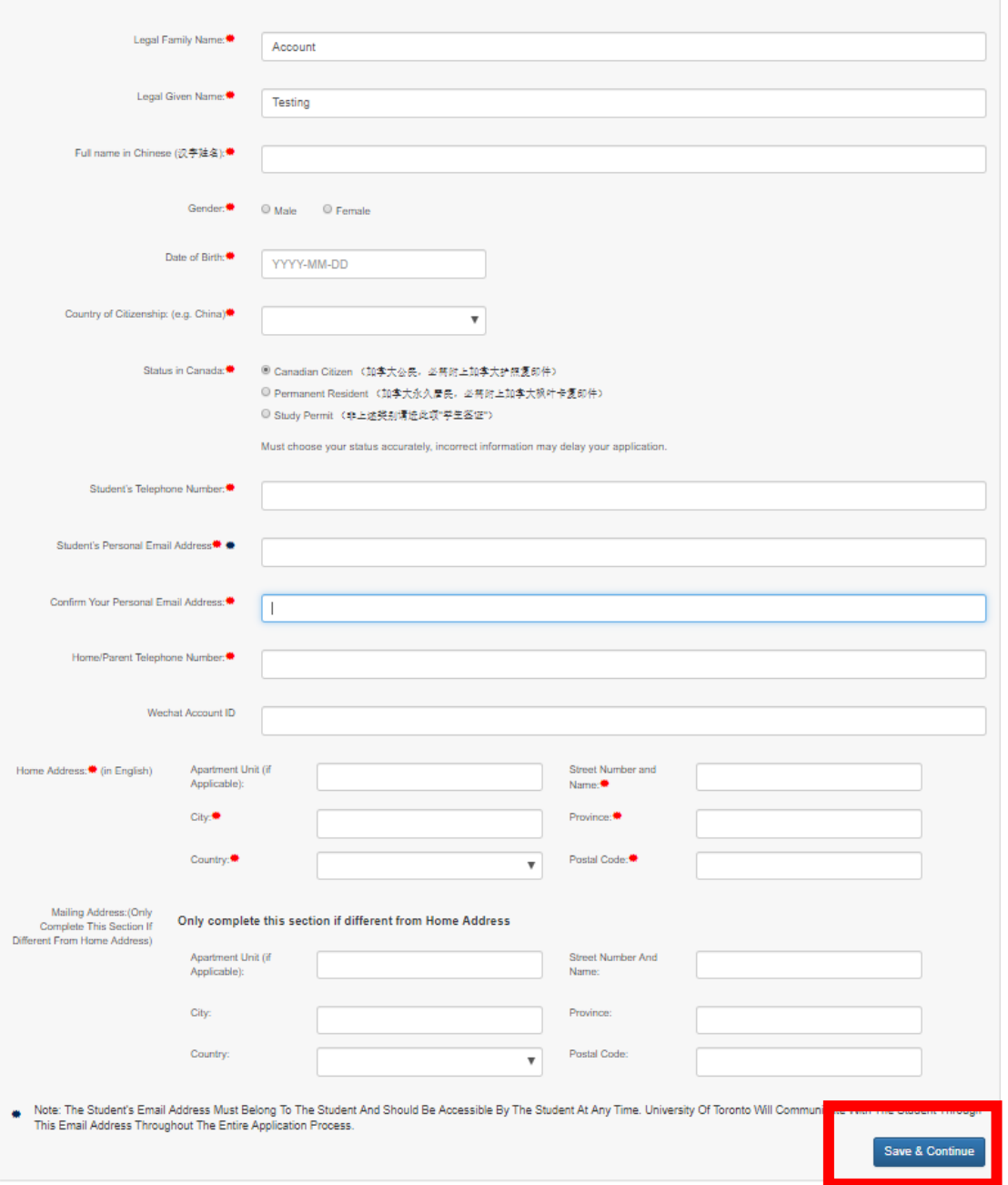

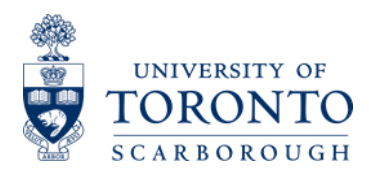

## **Education Information (1)**

10a. The following webpage "Current Education Information" should be displayed. Fill out all of the required fields. Then, move onto the following section to enter other relevant educational details.

10a. 接着应显示以下网页"当前教育信息"。填写所有必填区域。然后, 转到其余部分以输入其 他相关的详细教育信息。

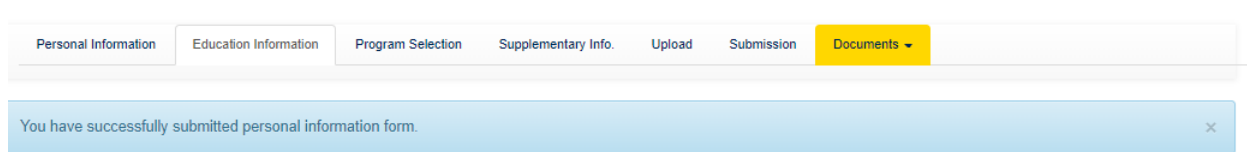

## **Current Education Information**

Your High school information

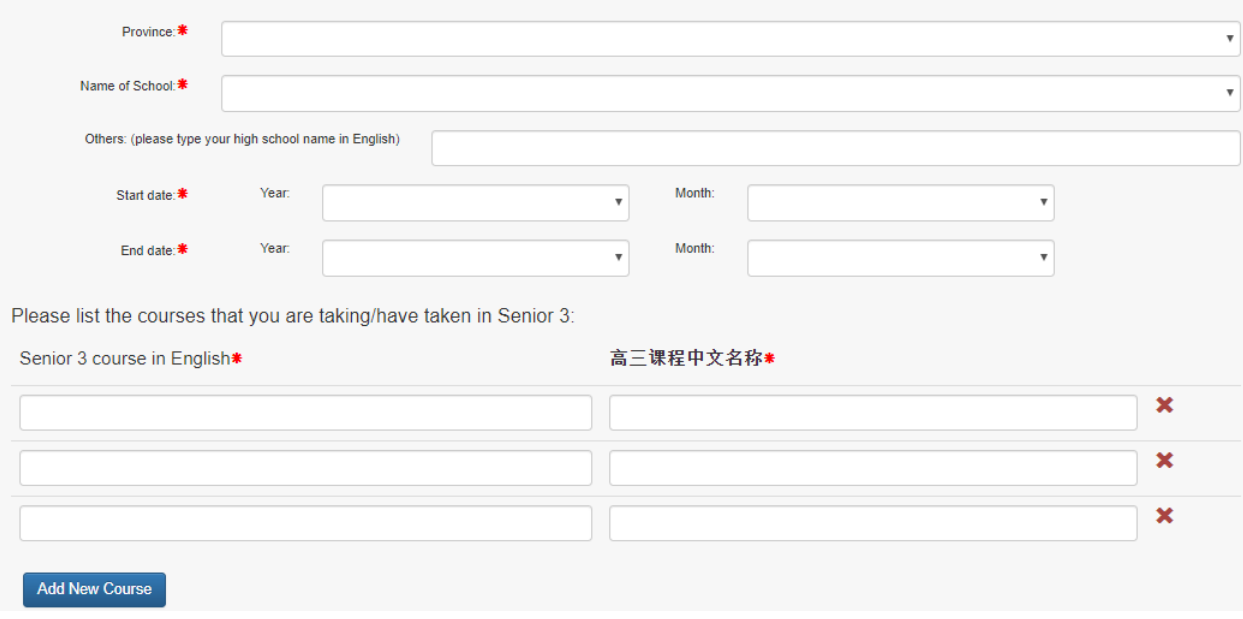

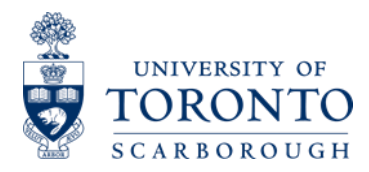

## Education Information (2)

10b. The following webpage is the continuation of "Current Education Information". Fill out all of the sections applied to you. Select the relevant "School System" that applies to you. Click "Save & Continue" once you completed this section. If the majority of your high school courses are under the Regular Chinese School System, please select "Regular Chinese School System" and vice versa.

10b. 以下网页是"当前教育信息"的延续。 填写适用于您的所有部分。 选择适用于您的相关"学 校课程"。完成这个部分后,点击"保存并继续"。如果您的大部分高中课程都在中国普通高中 课程下,请选择"中国普通高中课程",反之亦然。

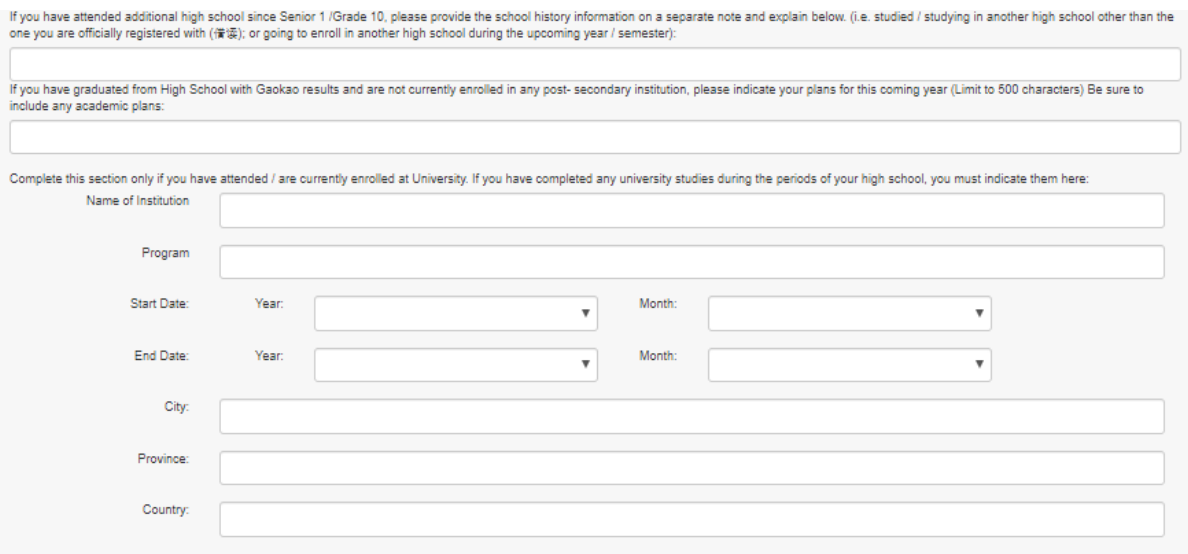

#### School System

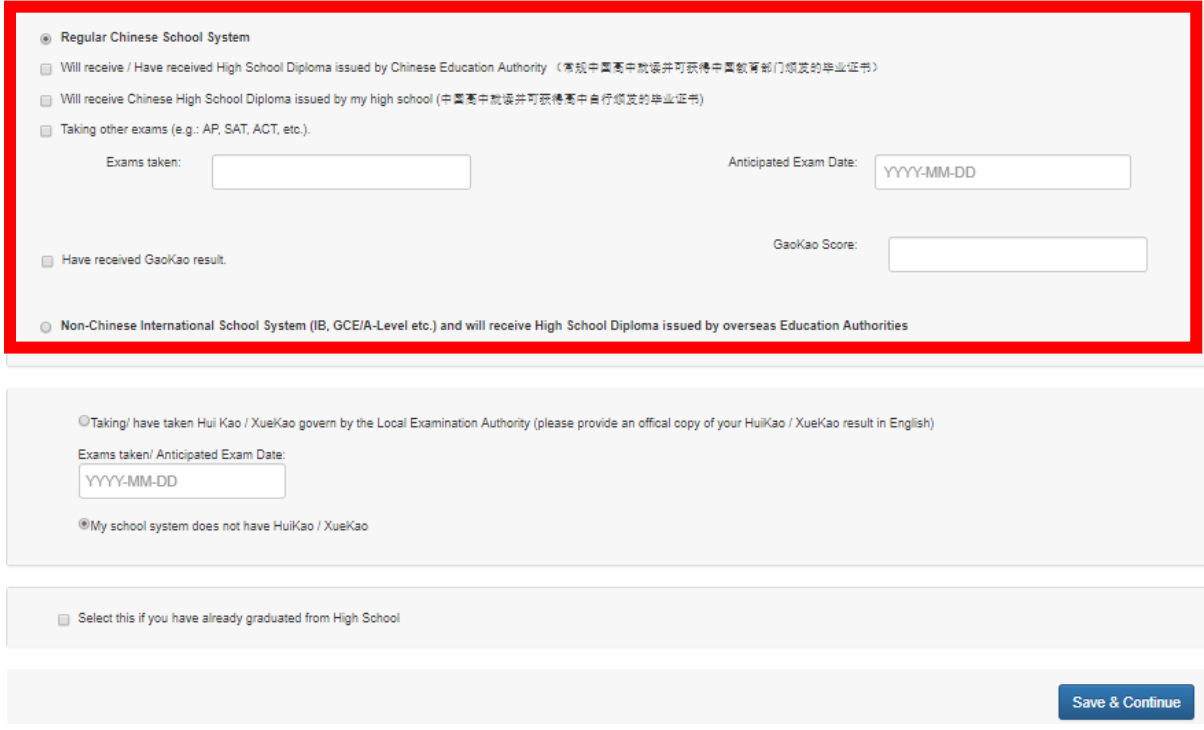

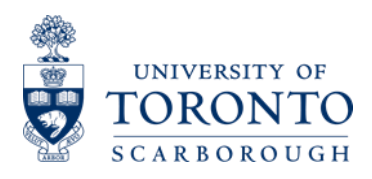

11. The following webpage is the "Program Selection". Select the admissions category you would like to apply, up to three choices. Click "Save & Continue" when you completed this part.

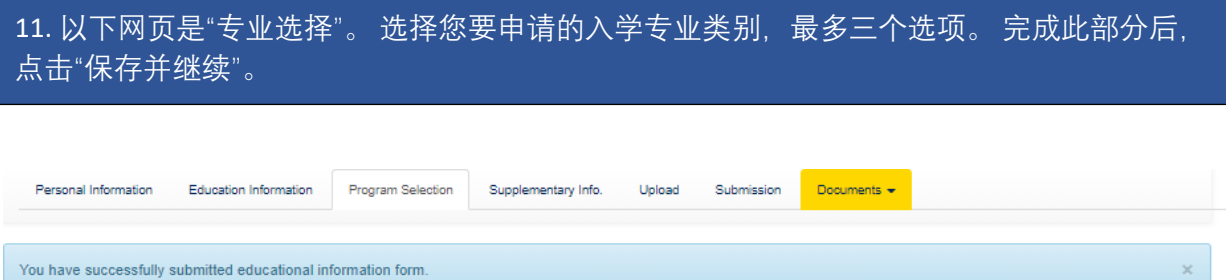

## **Program Selection**

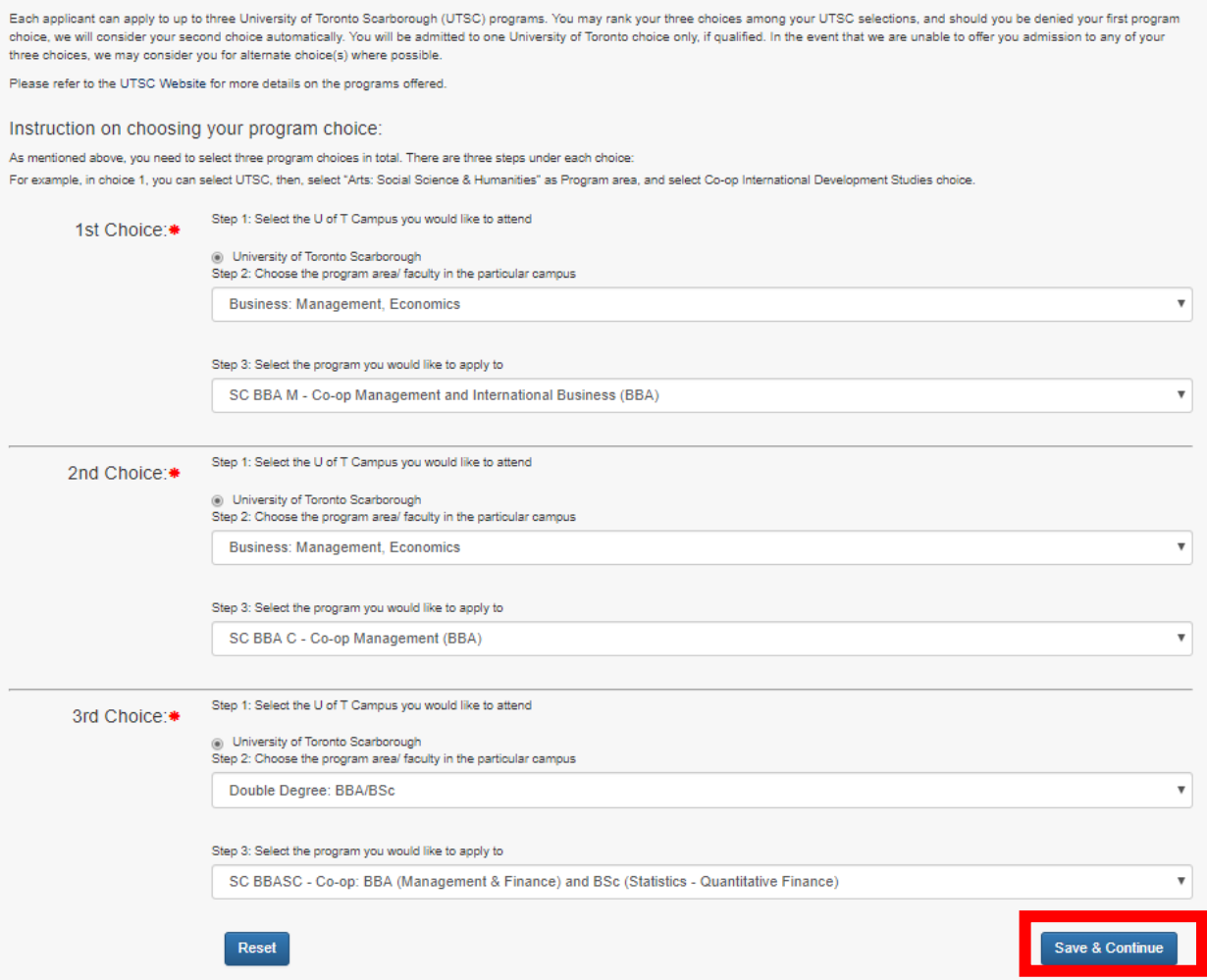

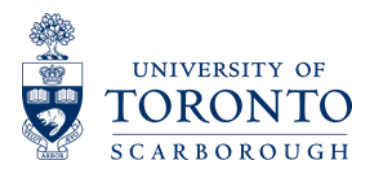

12. The following webpage is the "Supplementary Information". Fill out all of the required fields. Once completed, click "Save & Continue" to move onto the next page. We ask all the applicants to carefully check their grammar and spelling for this section.

12. 以下网页是"补充信息"。填写所有必填区域。完成后,点击"保存并继续"以转到下一页。 我们建议所有申请人仔细检查他们的语法和拼写。

## Supplementary Information

Please limit your response and in English ONLY.

## Awards Information

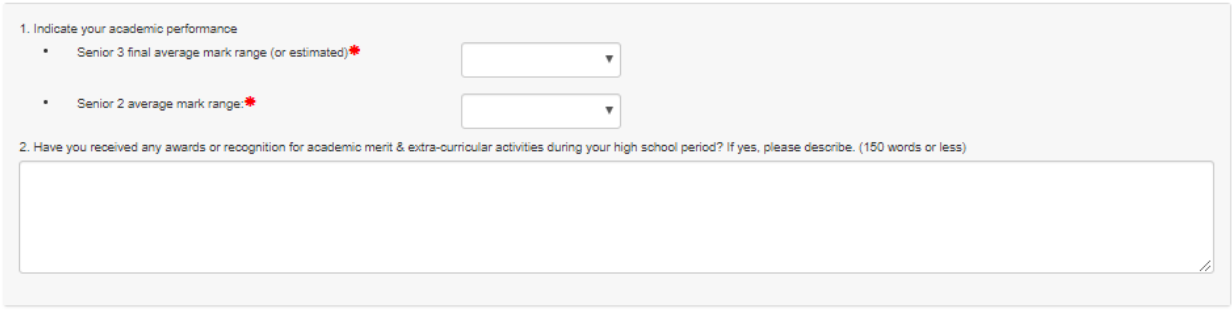

mave you neig any readership type positions? # Yes  $\vee$  No

If yes, please describe (100 words or less):

**Supporting Information** 

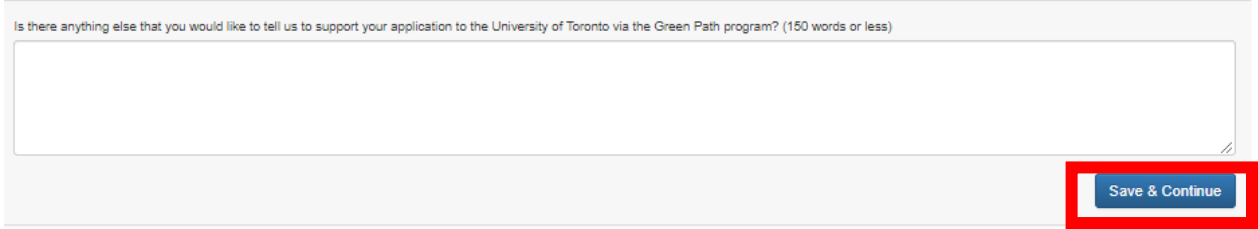

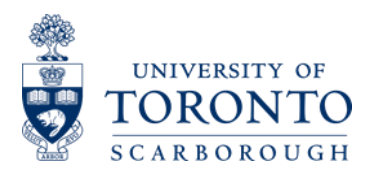

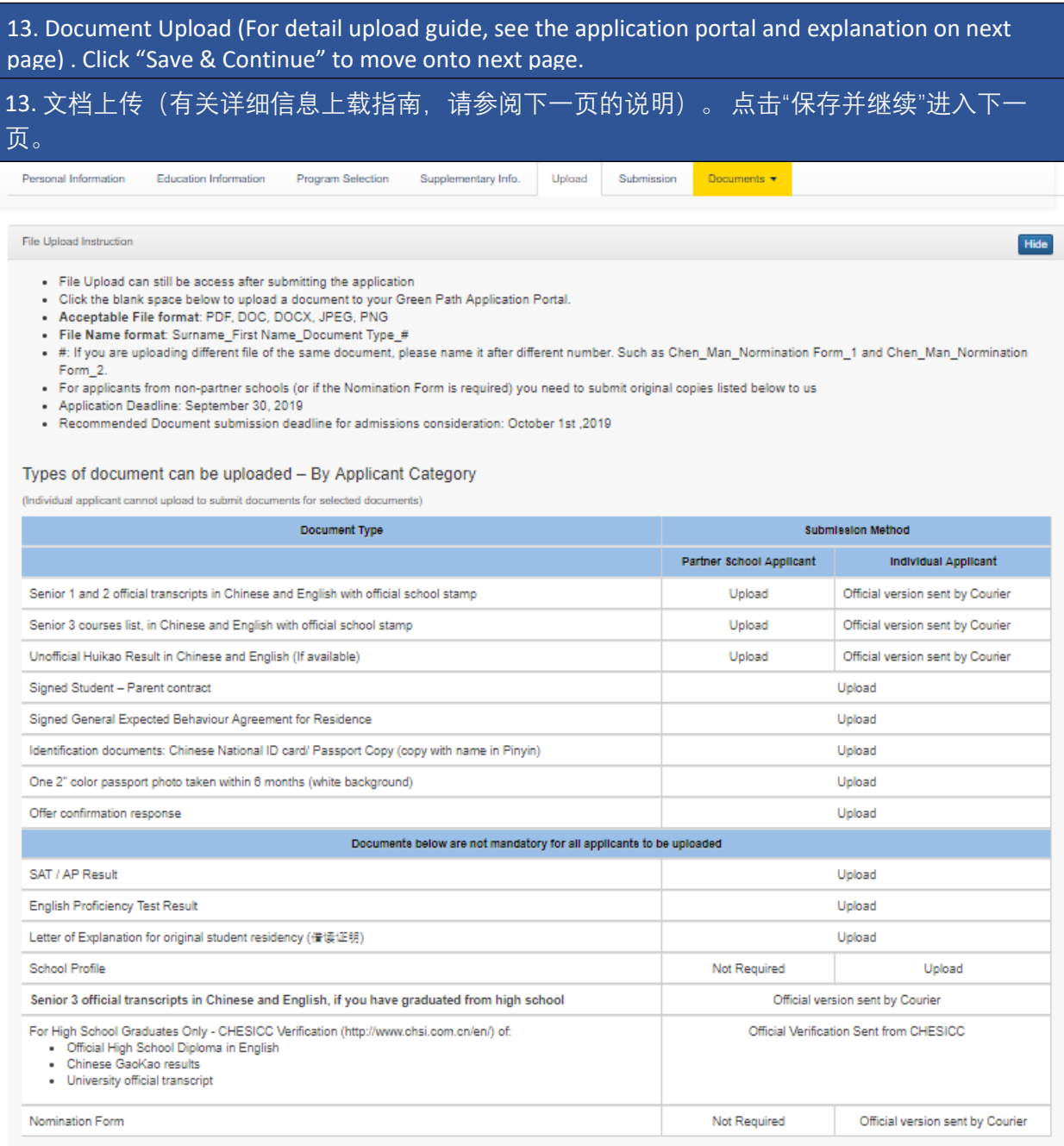

**Documents** 

Drop files here to upload

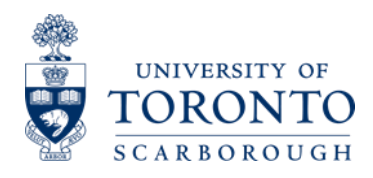

## 13a. Document Upload Explanation:

Students can still upload their document after submitting their application, and after September 30 as well. Applicants will have access to their Green Path Application Portal account till April 1, 2020.

- Partner School Applicant: As a new pilot this year, we suggest all partner school applicants to submit their documents by uploading to their Green Path Application Portal. If you are unable to upload the transcript or any documents, you can still courier the documents to the Green Path Office at UTSC.
- Individual Applicant: Academic Documents are still required to sent by courier in a closed sealed envelope stamped by the school (Refer to the document checklist for details). However, other non – academic documents can be submitted by uploading to their Green Path Application Portal Account.
- Applicants can click the "Drop files here to Upload"(Red Box) to attach documents to upload. There is no file size limit placed on the system for the number of files can be uploaded. When your mouse hop on the uploaded file, it will show the file name. All of the uploaded files will also display at the "Applicant Portal" after submitting the application, which applicant can view that page.

13a. 文件上传说明: 学生在提交申请后仍然可以上传文件, 也可以在 9 月 30 日之后上传。申 请人可以继续访问他们的绿色通道申请系统帐户,直到 2020 年 4 月 1 日。

- 合作学校申请人:作为今年的新试点,我们建议所有合作学校申请者,通过把文件上 传到他们的绿色通道申请系统帐户上以提交文件。如果您无法上传成绩单或任何文件, 您仍然可以将文件快递到 UTSC 的绿色通道办公室。
- 非合作学校申请人:学术文件仍然需要通过快递在学校盖章的封闭式信封中发送(详情 请参阅文件清单)。 但是,其他非学术文档可以通过上传到其绿色通道申请系统帐户 上以提交文件。
- 申请人可以点击"将文件拖到此处上传"(上页红盒子)以附加要上传的文件。 系统上没 有文件大小限制,可以上传文件数。 当您的鼠标跳过上传的文件时,它将显示文件 名。 在提交申请后,所有上传的文件也将显示在"申请中心"(Applicant Portal)上。

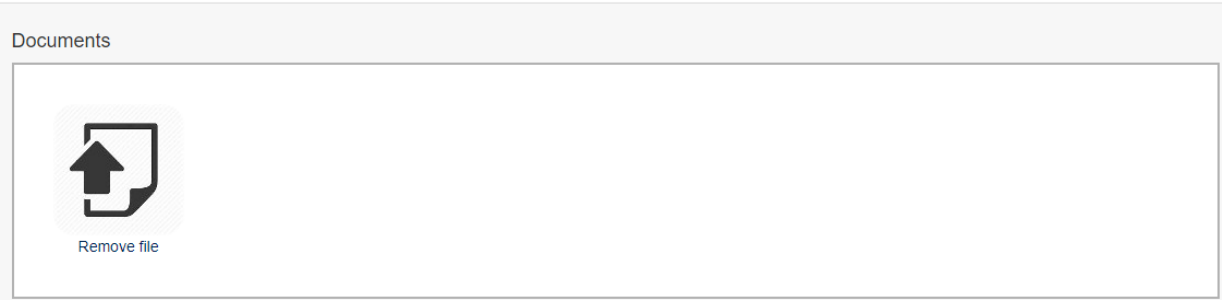

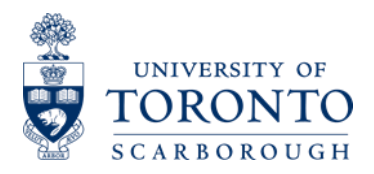

14. The following webpage is the "Application Submission". If the applicant is ready to submit their application, they can fill out the agreement field, and click "Submit Application and Make Payment". Applicants cannot edit their application after they submitted the application. Therefore, it is recommended that they check carefully before submitting their application.

\*\* In some rare cases, student want to change their program choice or edit their personal information. They can upload a letter to the Document Upload page, and our staff will help them to change it.

14. 以下网页是"申请提交"。如果申请人准备提交申请,他们可以填写协议区域,然后点击"提 交申请并付款"。 申请人在提交申请后无法编辑申请。 因此,建议他们在提交申请前仔细检 查。\*\*在极少数情况下,学生想要改变他们的专业选择或编辑他们的个人信息。他们可以将 信件上传到"文档上传"页面,我们的工作人员将帮助他们进行更改。

**Program Selection** Personal Information **Education Information** Supplementary Info. **Hoload** Submission Documents -

## Declaration and Application Submission

#### Testing / Interview Location Information

The Green Path Program English Proficiency Test is scheduled to be held in China in October, 2019. You will be notified through E-mail before October 9th, 2019 that which testing / interview location you will be assigned

#### U of T Scarborough Math Test

For 2020 admission, the U of T Scarborough Math Test will take place immediately after the English Proficiency Test. It will take 50 minutes to complete. The U of T Scarborough Math Test will assess quantitative mathematical skills and methods

For more details, please contact Green Path partner school coordinators or visit our website: www.utsc.utoronto.ca/greenpath-china

If you have not received any notification from us about your testing location by olease email us: iapi@utsc.utoronto.ca

#### Declaration and Submission

I certify that the personal information and documents submitted in this application, or to be submitted (as required by this application), are true, complete and correct. I understand that any false or incomplete information submitted will disqualify my application and result in the withdrawal of my University of Toronto offer at any time during the application process

In order to submit the application, you must select the checkbox below to indicate you have read and agree with these statements.

### The University Of Toronto Respects Your Privacy

The information on this form is collected pursuant to section 2(14) of the University of Toronto Act, 1971. The information is collected so that we can provide you with additional and personalized information about the University of Toronto and its programs and services, as well as for statistical purposes. At all times it will be protected in accordance with the Freedom of Information and<br>Protection of Privacy Act.

I have read and consent with the statement above\*

Please put vour name as vour confirmation signature here:**#** 

Please review your completed application form carefully before submission. Please note:

- 1. You will NOT be able to return to this page after you click on the Submit button.
- 2. Once you submit your application, please follow the screen instruction to pay the \$200 CAD application fee. Please note that your application is NOT completed without paying the application fee.

Date: August 21, 2019

**Submit Application and Make Payment** 

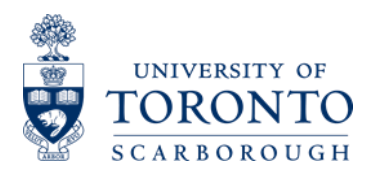

15. The following webpage is the "Application Portal – Application Fee Payment". Click the "Make Payment" to pay the \$200 CAD Application Fee. The Payment system will support Credit Card (Unionpay) and Bank Transfer payment this year. (Alipay will be supported starting this December)

15. 以下网页是"申请费用付款介面"。 点击"付款"即可支付 200 加元的申请费。 支付系统今年 将支持信用卡(银联)和银行转账付款。(付款介面十二月开始支持支付宝)

Annlicant Portal Upload

You have successfully submitted your application

## Payment

This button will redirect you to the Western Union Payment system to pay the \$200 CAD application fee. Vote: Application submitted without having the application fee paid will not be considered.

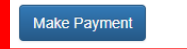

16. The following webpage is the "Application Portal". Applicants will see the page after they made the payment. Applicants can always login to their application portal after they submitted their application. Applicants can see their Admissions Decision status, and admissions stage here. Applicants admissions status will be updated over time, and they will receive an email when it has been updated.

Applicant will also see their Offer Letter PDF here when it is available in early December.

16. 以下网页是"申请中心" (Applicant Portal)。 申请人将在付款后看到该页面。 申请人在提交申 请后可以随时登录其申请中心。 申请人可以在此处查看其录取状态和录取评估阶段。 申请人 的录取状态将随着时间的推移而更新,他们将在更新后收到电子邮件。 申请人在 12 月初可以 在申请中心看到他们的录取通知书 PDF。

#### **GREEN PATH APPLICATION FORM**

Annlicant Portal Unload

Application ID: 190801862 Admissions Decision Status : Not Available<br>Admissions Decision Status : Not Available<br>Admissions Decision Comments : Pending Review

You have already submitted your application and can no longer make changes. Below is the information you provided

#### **Personal Information**

Legal Family Name

Account

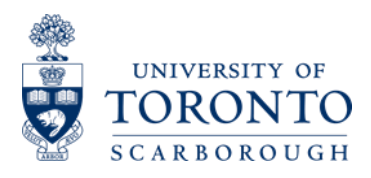

17. The following webpage is the bottom of "Application Portal". Applicants will see all of their uploaded documents, with the date and time received.

17. 以下网页是"申请中心"的底部。 申请人将看到他们上传的所有文件,以及收到的日期和时 间。

## **Submitted Documents**

Note: The submission date and time displayed here is recorded as Eastern Standard Time

Date Received Document<br>2019-08-21 15:58:23 webwxgetmsgimg.jpg

18. The following webpage is the "Document Upload". Applicants can use this page to upload their documents after submitting their documents and after September 30, 2019 as well.

18. 以下网页是"文档上传"。 申请人可以在提交文件后以及 2019 年 9 月 30 日之后使用此页面 上传文件。

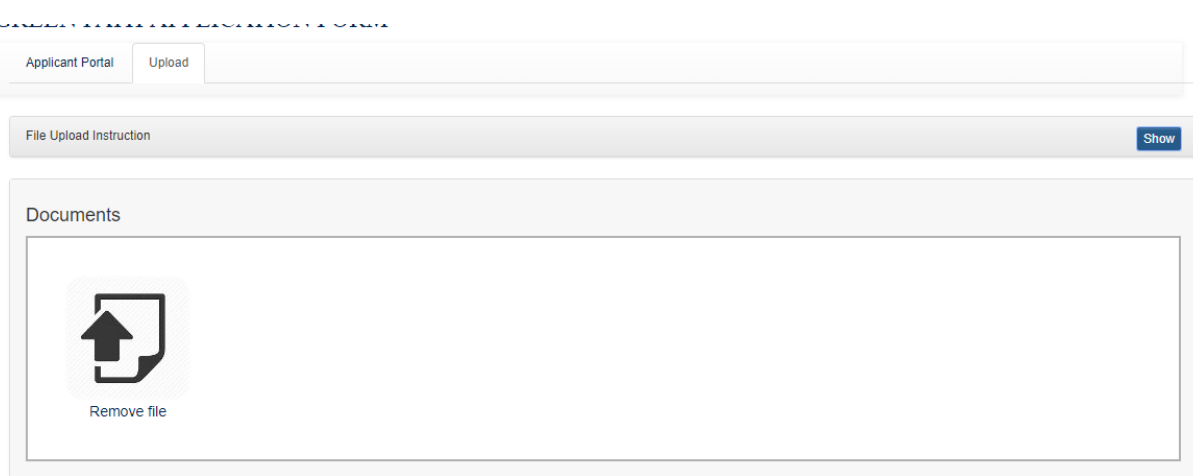

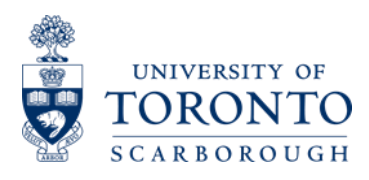

If you have more questions, please contact us:

International Academic Programs and Initiatives University of Toronto Scarborough 1265 Military Trail, HL111 Toronto ON Canada M1C 1A4

Telephone: 416-208-4844 Email: [iapi@utsc.utoronto.ca](mailto:iapi@utsc.utoronto.ca) [Green Path Progam](https://www.utsc.utoronto.ca/greenpath-china/sites/utsc.utoronto.ca.greenpath-china/files/pdf/qrcode_for_gh_cdb1c4605a2c_430.jpg) Wechat QR Code

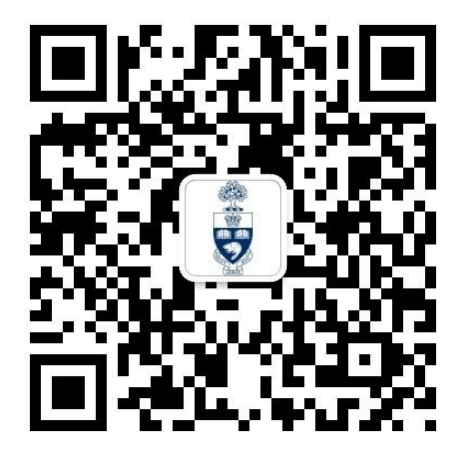